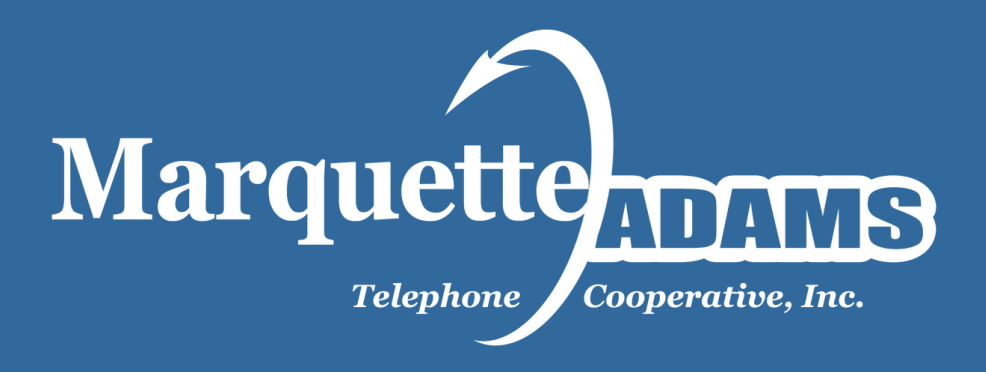

## **Watch TV Everywhere!** Quick Start Guide

What you'll need to get started: Name, Account number, and your device

What you'll do:

- Using the browser on your device, go to [www.WatchTVEverywhere.com](http://www.watchtveverywhere.com/)
- Using the drop down, select "Marquette-Adams Telephone Cooperative". This directs you to the welcome splash page.

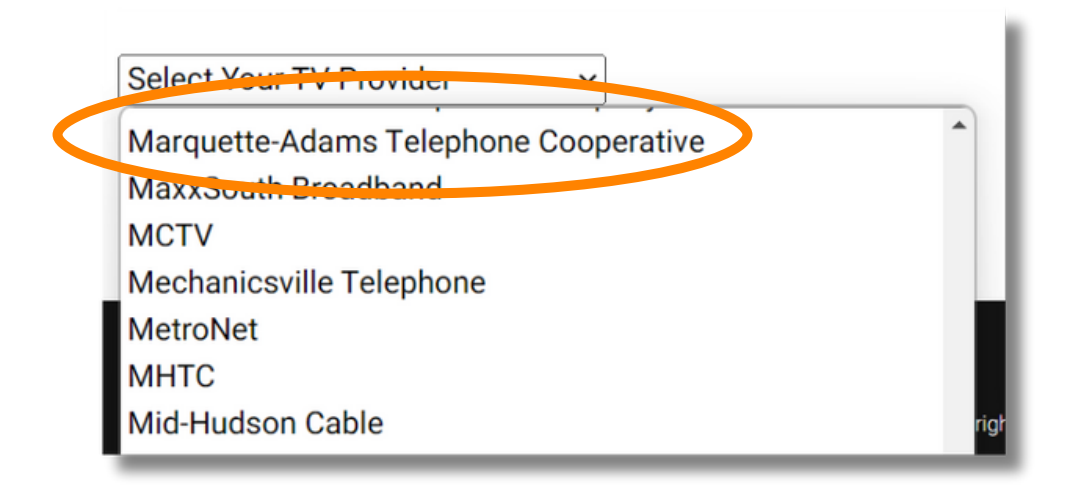

## **Welcome to watchTVeverywhere**

With watchTVeverywhere and Marquette-Adams Telephone Cooperative, you can watch onli subscription.

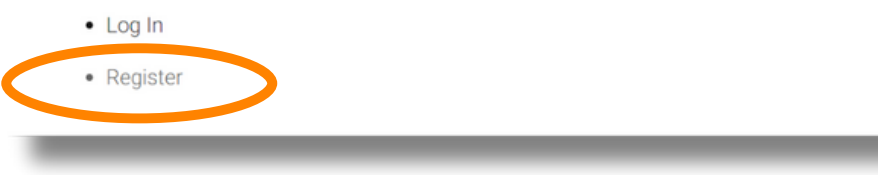

- Choose "Register"
- Enter your Account Number, and Last Name on your billing statement.
- Fill out the "New User Information" this will be used for your login (you can have up to 4 users registered for each service account The first user must be the named account holder, age 18 or older, and will be the "primary user".
- Click Submit
- Then click "create account".

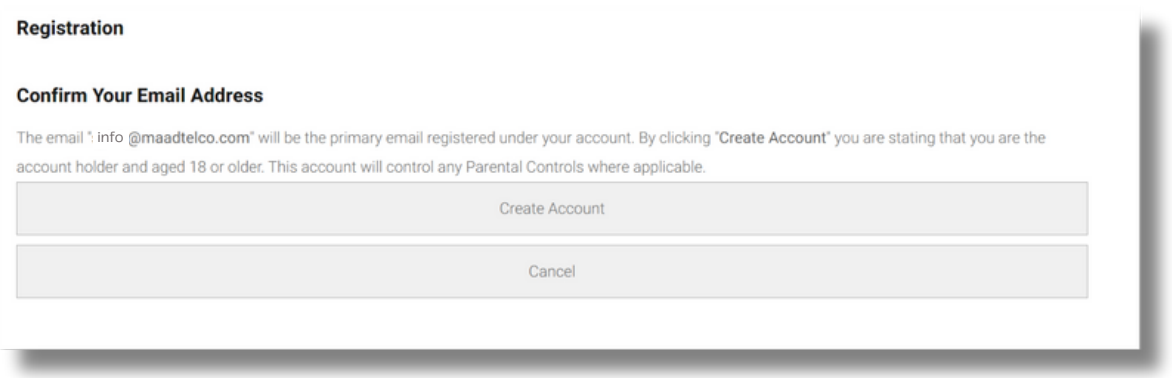

This will send an email to the email address you provided. Go to your email and finish your registration.

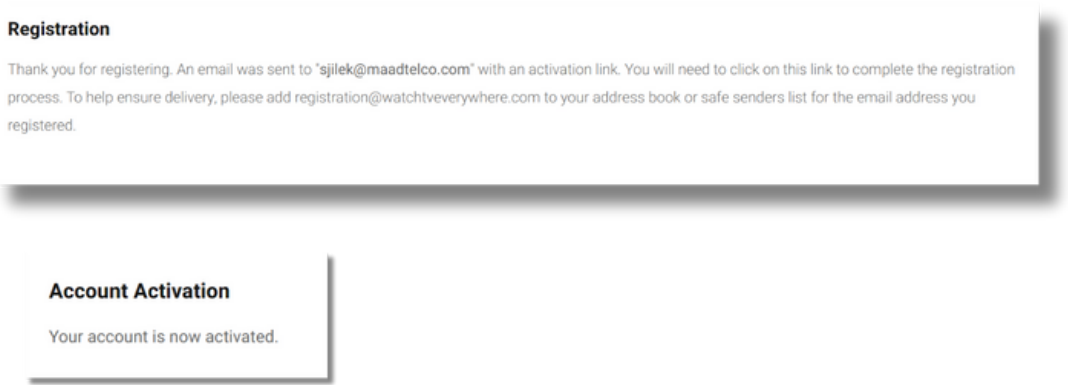

• Once you click the link in your email you can log in and begin to stream live tv through any of the listed channels.

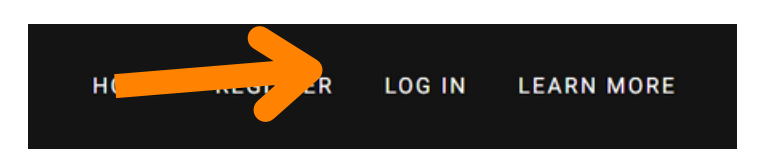

- NOTE: you click on the channel you want to watch. You'll be taken to the app store to download the app and may need to login to the network app using your Watch TV Everywhere Login.
- Example: Animal Planet. When you click the icon, you will see in the upper right corner "Link TV Provider". Clicking that you must search "Marquette-Adams Telephone Cooperative" again and log in using your WTVE email and password to gain access to everything available with our subscriptions. This channel, in this case Discovery, allows you to explore all the networks from that provider.
- Each provider will require you to log in.
- Please be aware that networks are subject to change.

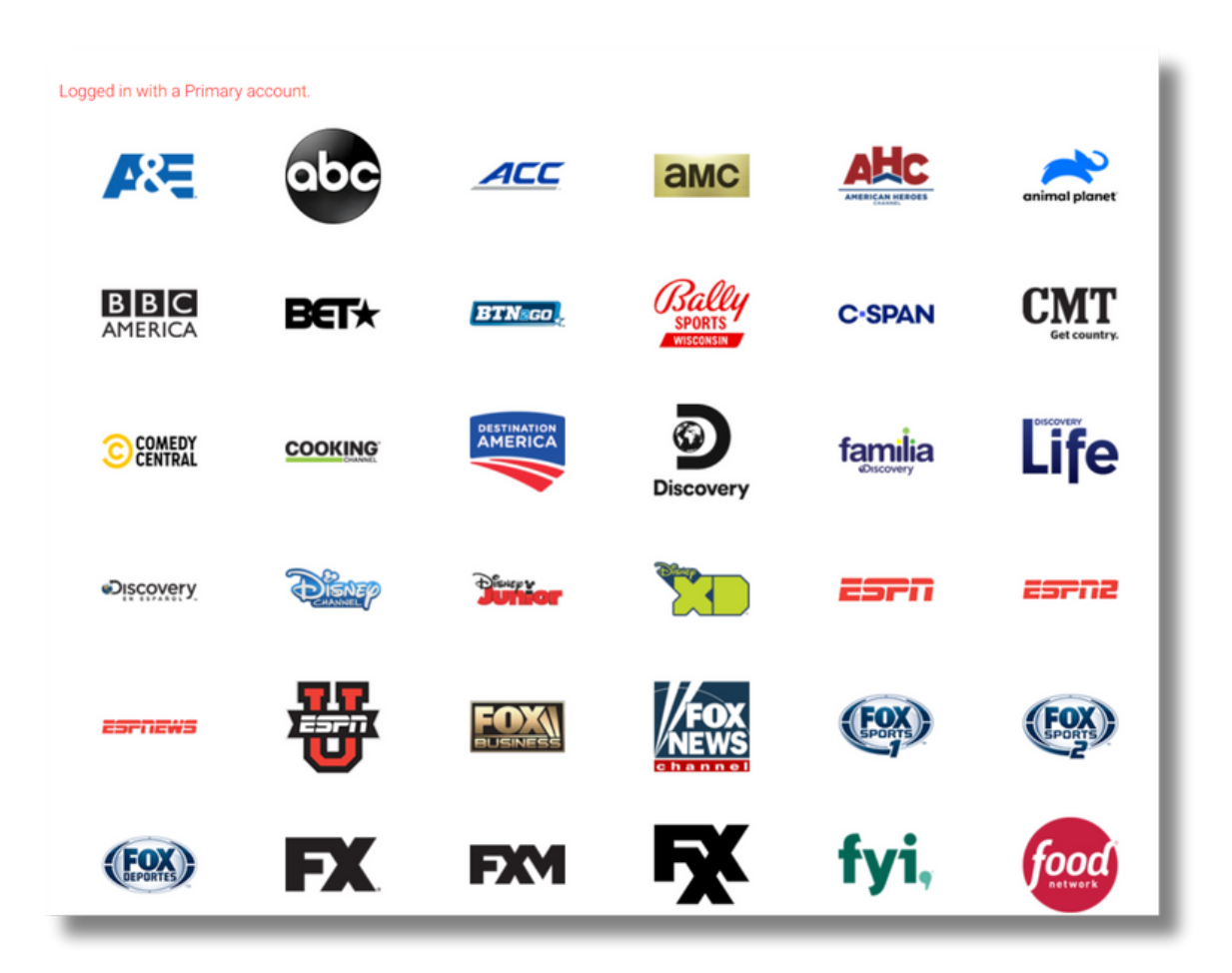